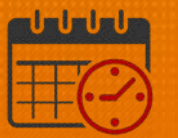

## Edit an Existing Schedule Pattern in Kronos

## Access Schedules

• Pop out Schedules

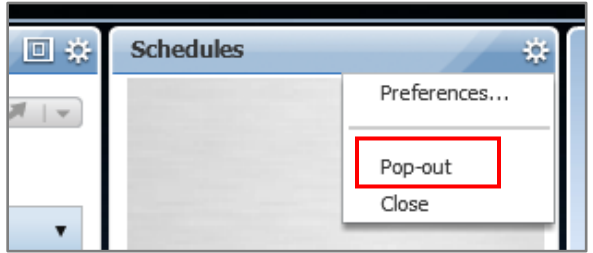

• Maximize the screen

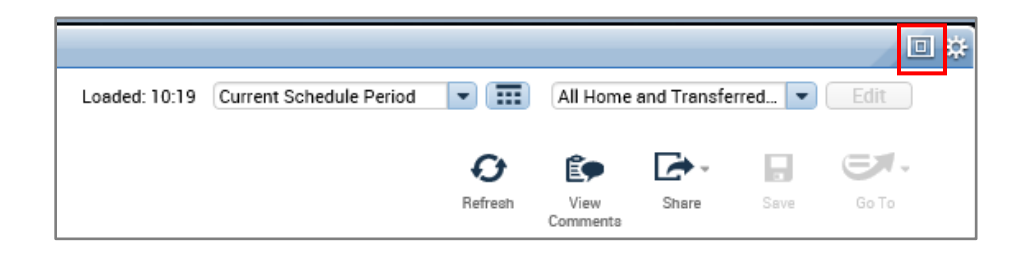

- In *Schedules or the Schedule Planner*
	- o *Right Click* on the team members name and select *schedule pattern*

| <b>Schedules</b>                |                                                               |                                                                                    |            |                     |                                                                       |               |                |          |                |          |
|---------------------------------|---------------------------------------------------------------|------------------------------------------------------------------------------------|------------|---------------------|-----------------------------------------------------------------------|---------------|----------------|----------|----------------|----------|
| 2도~<br>View<br>Quick<br>Actions | Column<br>Selection                                           | Visibility<br>Filter                                                               | Select all | Gantt View          | ト・ ④・ 目ヘ・ 〓・ トル・  プ・ }    +・ ④・ 目ヘ・ 〓・<br>Sorting<br>Engines<br>Tools |               |                |          |                |          |
| <b>By Employee</b>              |                                                               |                                                                                    |            |                     |                                                                       | $5/05 - 5/11$ |                |          | $5/12 - 5/18$  |          |
| Name                            | $S_{-}$                                                       | $\begin{tabular}{ll} \textbf{Weekly} \\ \textbf{House} & \textbf{T} \end{tabular}$ |            | Assigned<br>Manager | <b>Sun 6/02</b>                                                       |               |                | Mon 6/03 |                | Tue 6/04 |
| Name                            | $2 -$                                                         | 40.00                                                                              | 2          |                     |                                                                       |               | $8:00 - 16:00$ |          | $8:00 - 16:00$ |          |
|                                 |                                                               | 40.00                                                                              |            |                     |                                                                       |               | $7:00 - 15:30$ |          | $7:00 - 15:30$ |          |
| 丽                               | Schedule Pattern                                              |                                                                                    | 2          |                     |                                                                       |               | $7:30 - 16:30$ |          | $7:30 - 16:30$ |          |
| ∸                               | Add shift<br>恤<br>Add Pay Code<br>20<br>Insert shift transfer |                                                                                    |            |                     |                                                                       |               | $8:00 - 16:30$ |          | $8:00 - 16:30$ |          |
|                                 |                                                               |                                                                                    |            |                     | Dual Job xfer [0.0] (x)                                               |               | $9:30 - 20:00$ |          |                |          |
|                                 |                                                               |                                                                                    |            |                     | $9:30 - 20:00$                                                        |               |                |          |                |          |
| n an                            | Append shift                                                  |                                                                                    |            |                     |                                                                       |               |                |          |                |          |
| 뮤                               | Replace shift                                                 |                                                                                    |            |                     |                                                                       |               |                |          |                |          |
| න                               | <b>Edit Accrual Amounts</b>                                   |                                                                                    |            |                     |                                                                       |               | $7:30 - 16:00$ |          | $7:30 - 16:00$ |          |
| Ξ                               | Accrual Pattern                                               |                                                                                    |            |                     |                                                                       |               |                |          |                |          |
| e.                              | View Accruals                                                 |                                                                                    |            |                     |                                                                       |               |                |          |                |          |
| ô                               | View Schedule Outline                                         |                                                                                    |            |                     |                                                                       |               |                |          |                |          |

Rev. 1.29.21 Page | 1

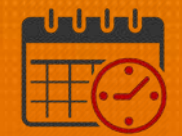

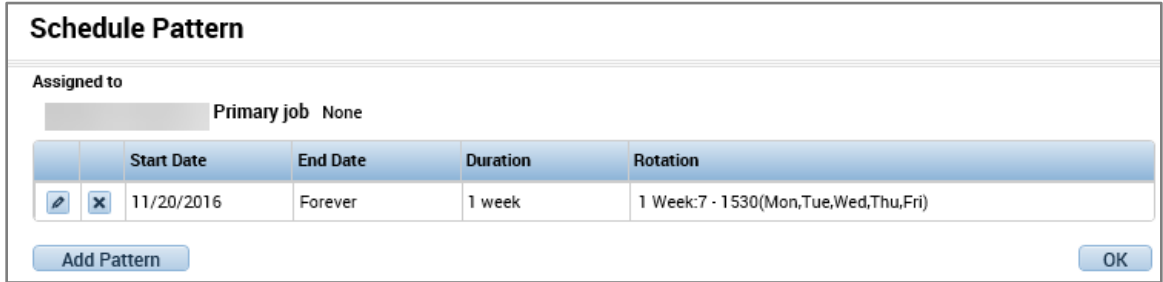

• Click on the pencil to edit the schedule

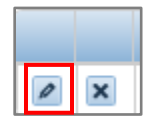

• The current schedule pattern displays, in this case the team member will change their schedule and work 0800-1630

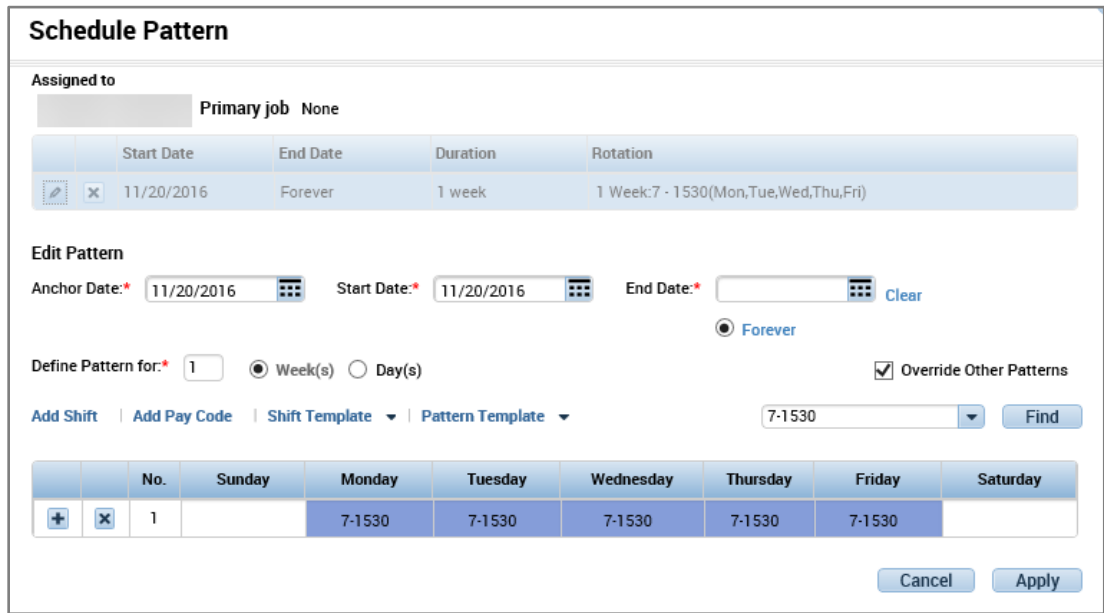

- Change the *Anchor Date/Start Date* to the Sunday which is the beginning of the pay period. (Example uses 6.2.19)
- Ensure *Override Other Patterns* and *Forever* are selected
- Change the *Pattern Template* to 0800-1630 from the dropdown

Monday - Friday, 0800-1630 Mon-Fri, 8a-4...

## **俞UVAHealth**

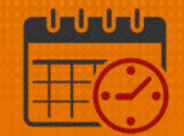

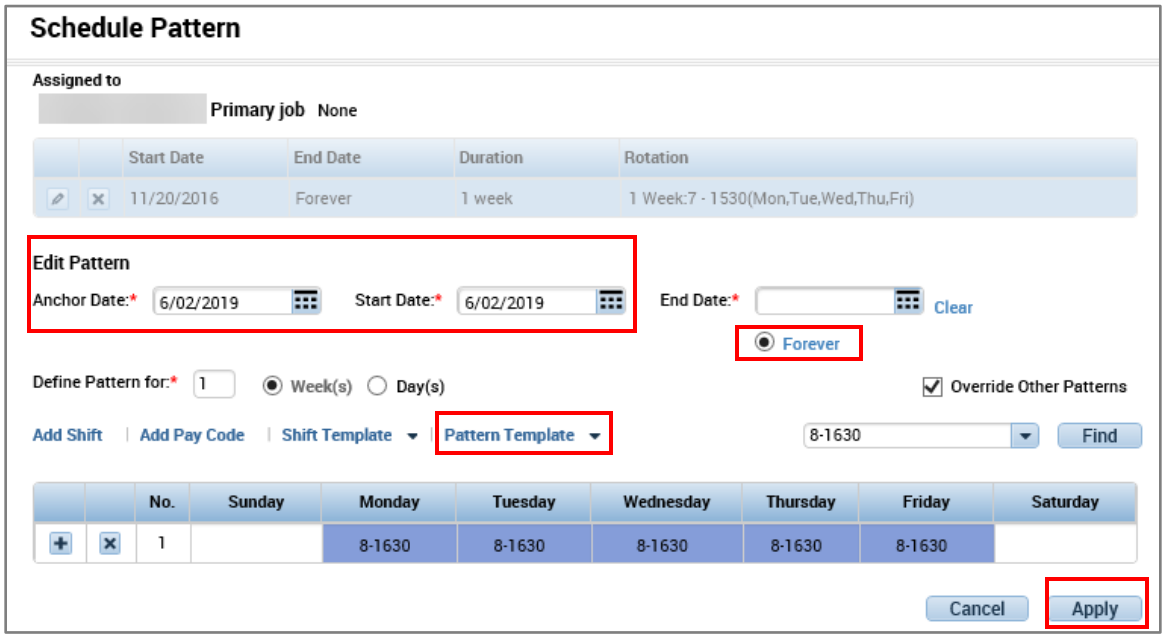

- Click *Apply*
- Select *OK* if the schedule pattern is correct

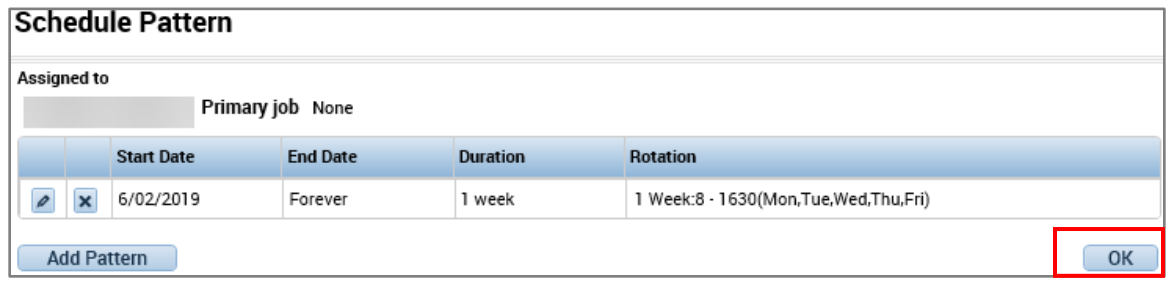

- Save the schedule
- The team member's schedule will display as below.

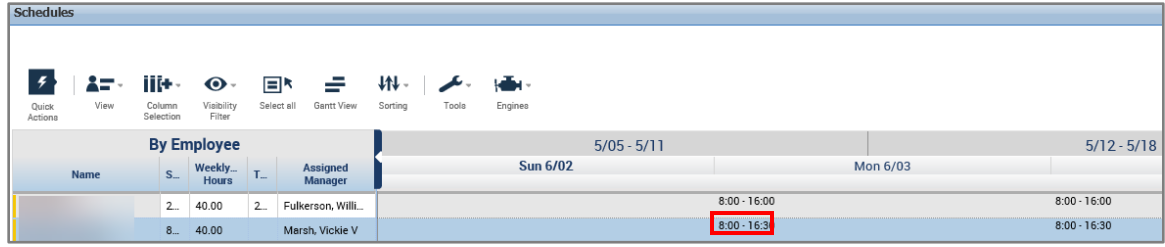

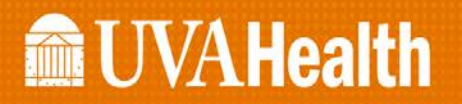

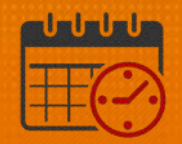

## Additional Questions?

- Call the Help Desk at 434-924-5334 *OR*
- Go to KNOWLEDGELINK and enter a ticket online

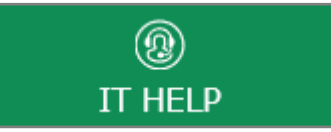

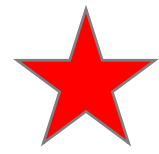

See job aid located on the *Kronos Welcome Page* titled: *Submit a Help Desk Ticket On-line*